## **My Blueprint Instructions**

My Blueprint is an online tool that students will use to build portfolios of learning and fulfill the Career Education 8-10 courses. These portfolios will provide collections of learning and reflections that students will use to complete their Grade 12 Capstone Project for Career Life Education 12.

My Blueprint collects some student information, parent consent is required to activate an account. Parents provide consent through Parent Connect. Once consent is granted, new accounts are created automatically each night.

**If you have not already given consent on Parent Connect, please follow the following steps: If you have completed this, please skip to the section below.**

1. If you have not already done so, please log onto Parent Connect. www.cimsweb.deltasd.bc.ca

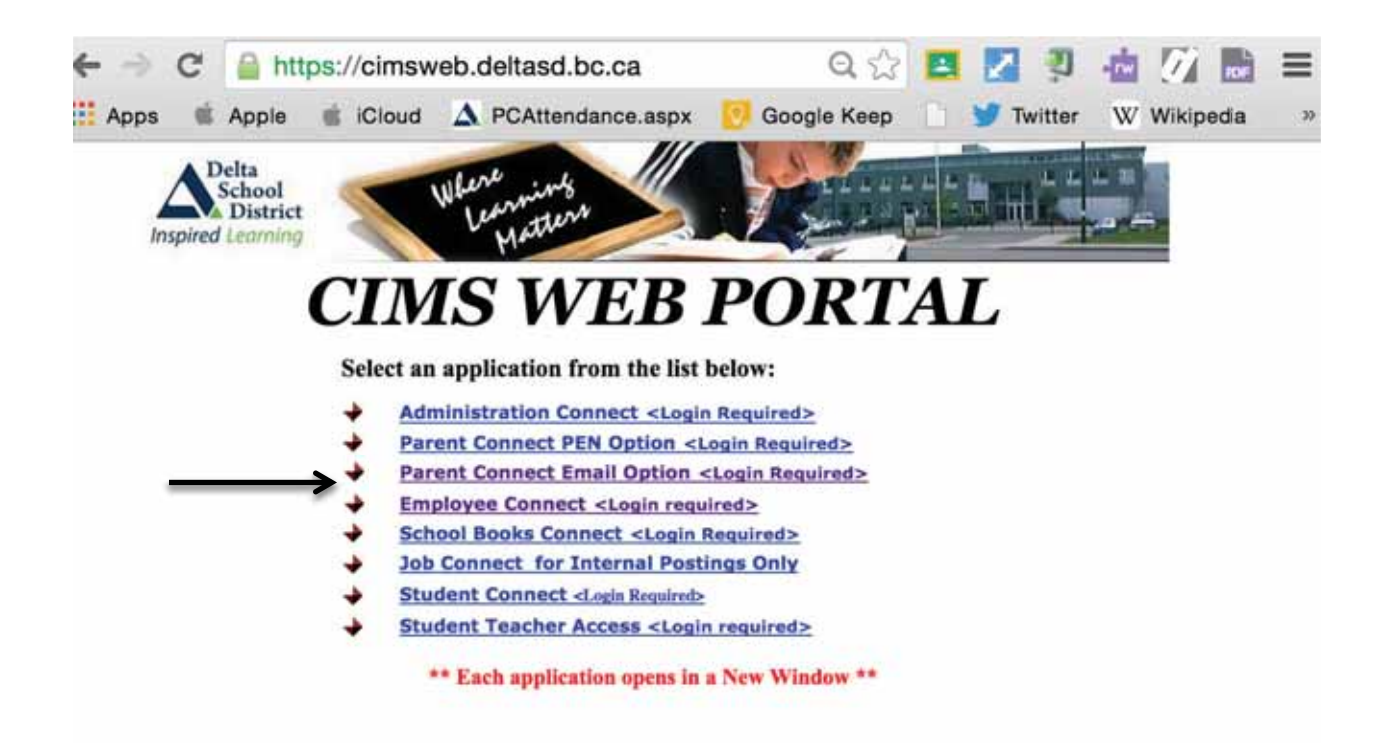

2. Select the forms option from the drop down menu

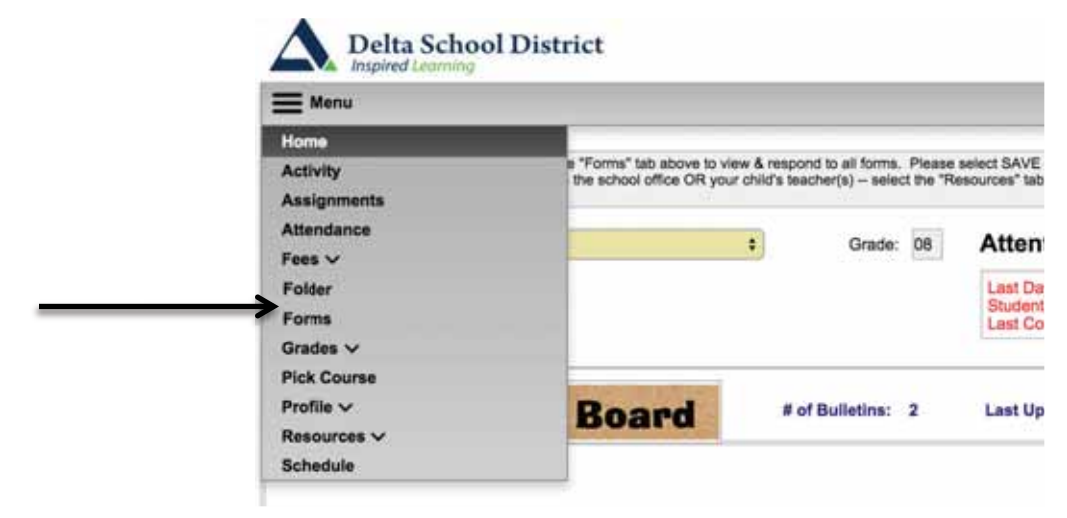

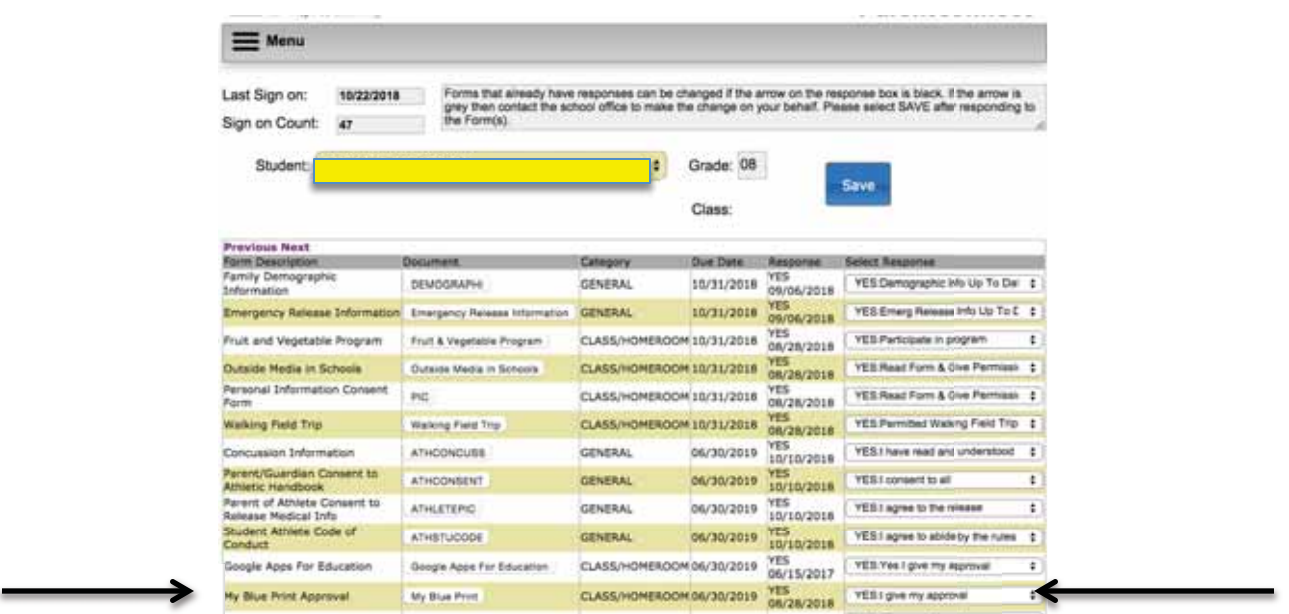

Once you have located the form, please read through the information to give consent for your child to use My **BluePrint** 

**Once consent is granted, or if you have already granted consent, then:** 

- 1. Go to https://deltalearns.ca/technology/
- 2. Click on My BluePrint Sign In

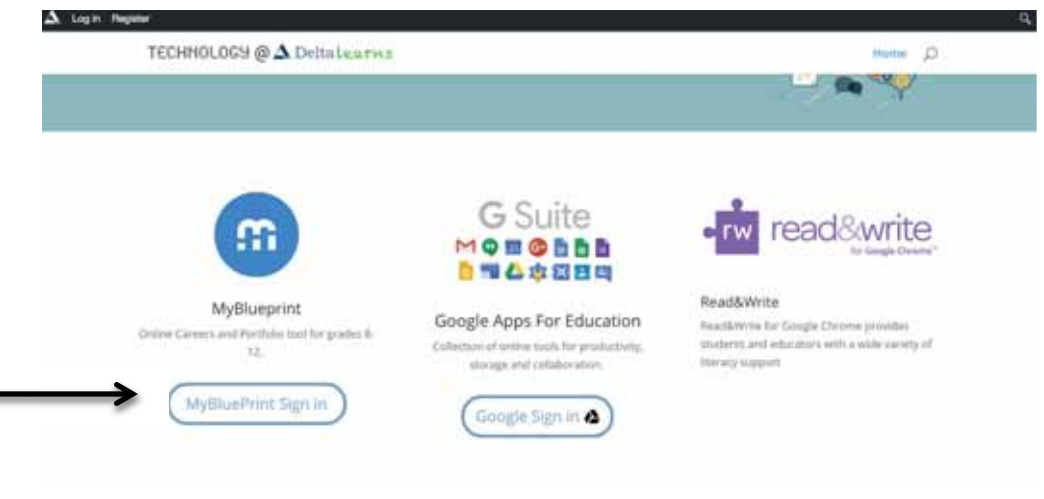

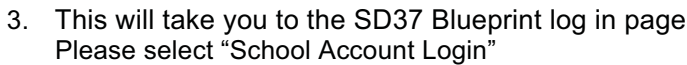

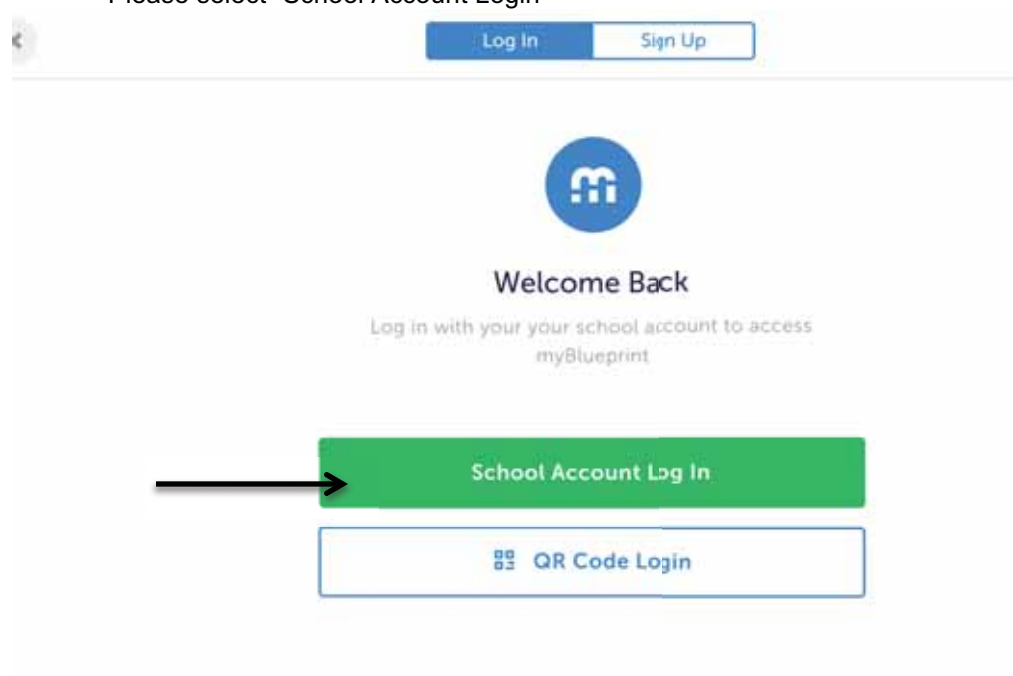

Students will next be prompted to enter their student number and password (this is the same as the way they log onto any school computer.

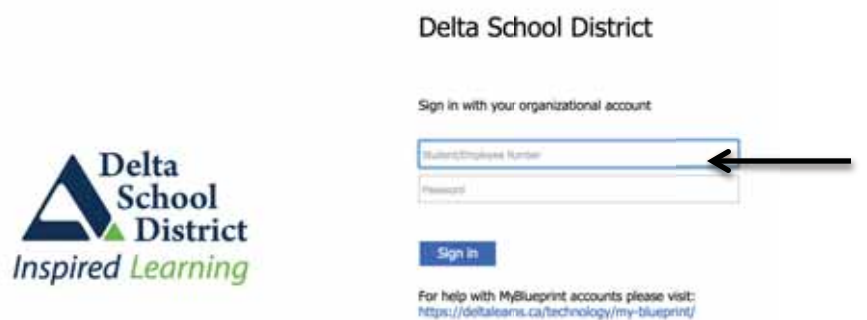

Once students log on, they will find themselves on the My Blueprint home screen. Students are welcome to explore, take surveys, and discover classes that they are enrolled in. Students are welcome to complete any activities in those classes.